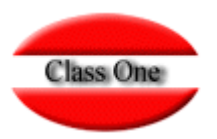

# Configuración - Options Switch de Comportamiento

**Noviembre 2.015**

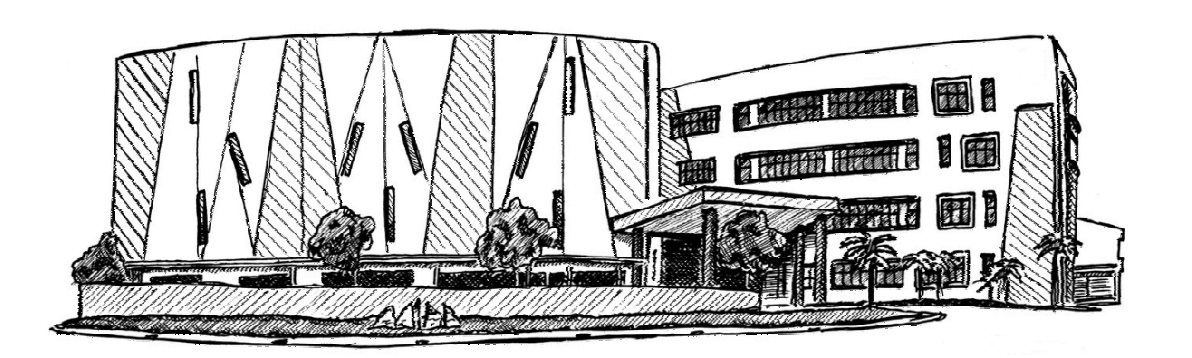

27 de noviembre de 2.015

Class One | Hospitality Software & Advisory

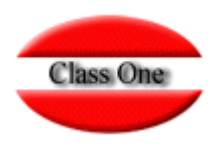

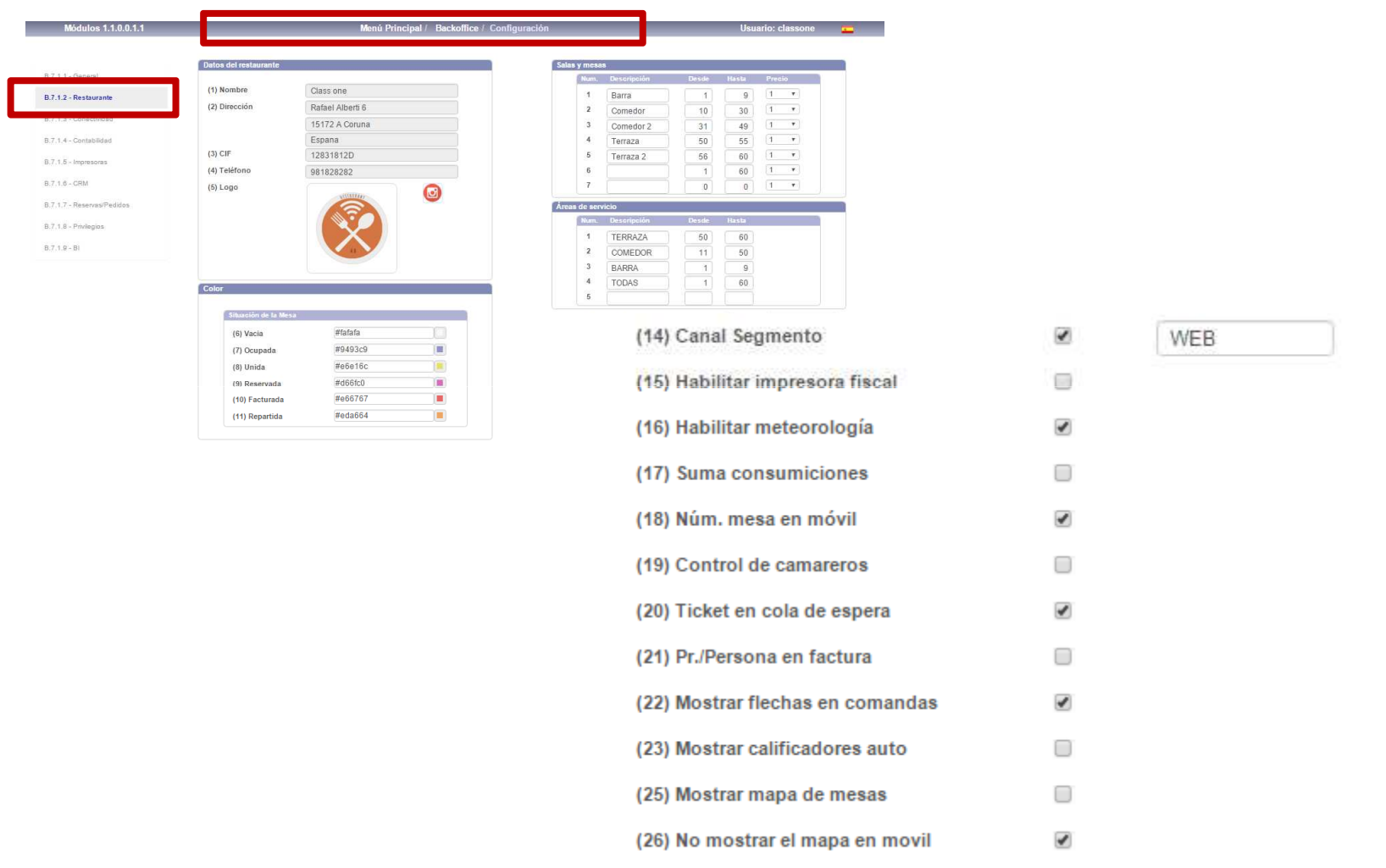

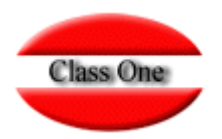

Canal Segmento. Es el CANAL – SEGMENTO que se asume por defecto en las Mesas cuando no existe Cliente y además cuando se crea un Cliente y no se especifica nada más.

Habilitar Impresora Fiscal. Tratamiento para las Impresoras fiscales utilizadas en América del Sur

Habilitar Meteorología. Actualmente si valor. **Se asume siempre**

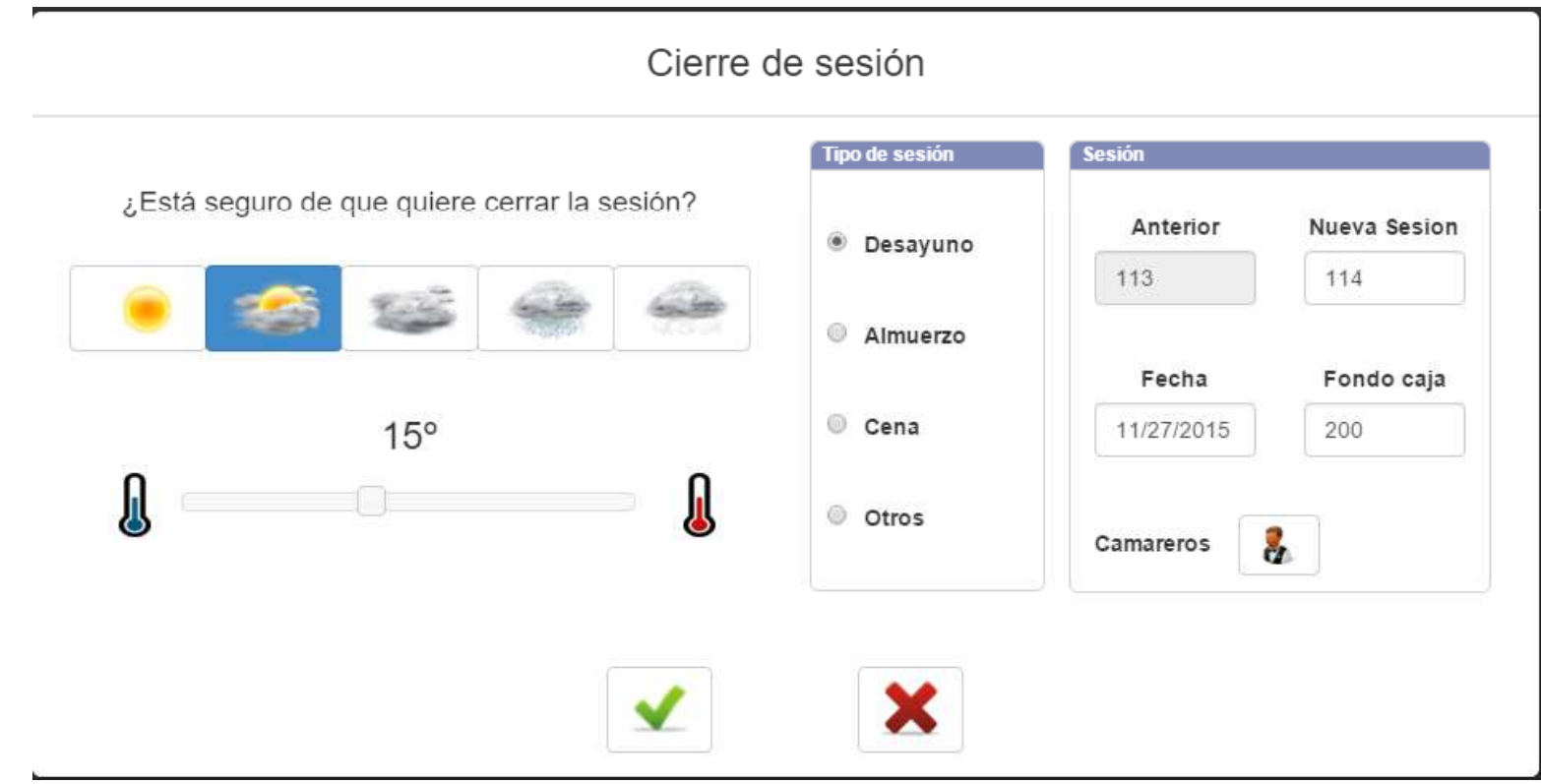

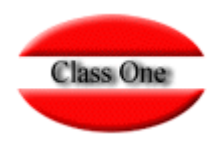

Suma de Consumiciones. En tratamiento de comandas :

- •Activado: cuando se teclea un número lo suma al ya existente (si estuviese activado en el ejemplo pondría 3 chuletones de buey)
- •No activado: Modifica la comanda poniendo dicho número (ejemplo no activado pone 2 chuletones de buey)

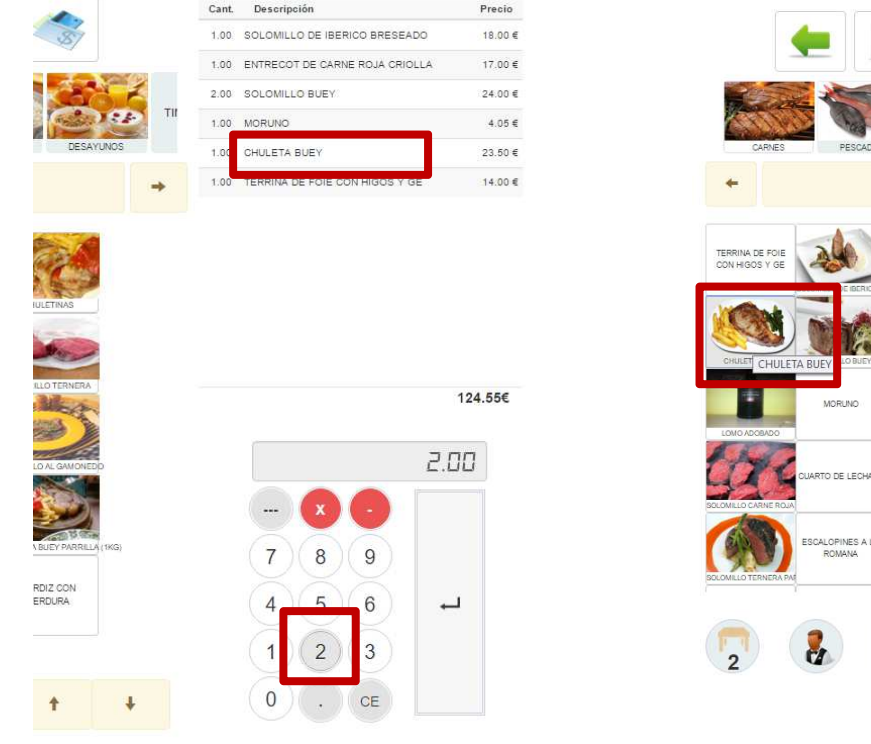

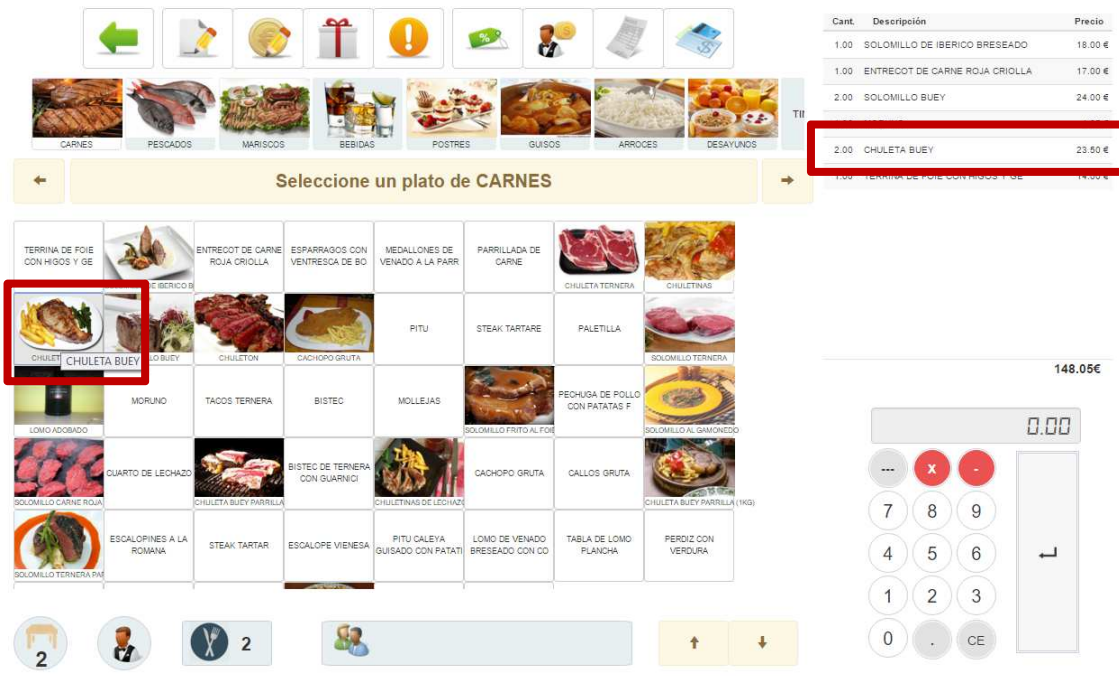

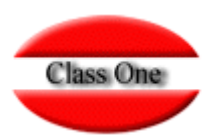

Número Mesa en Móvil. En vez del plano de las mesas pide directamente el número de Mesa.LINCOLN RESTAURANT Selecciona una mesa Precio persona en factura. Una línea auxiliar en la que nos divide en importe total entre el número decomensales

Mostrar flechas en Comandas. Las pantallas de los TPV táctiles suelen ser capacitivas por lo que no tienen las características que si poseen los móviles de ser resistivas (con el dedo podemos movernos), por lo que se necesitan las flechas para moverse en una matriz

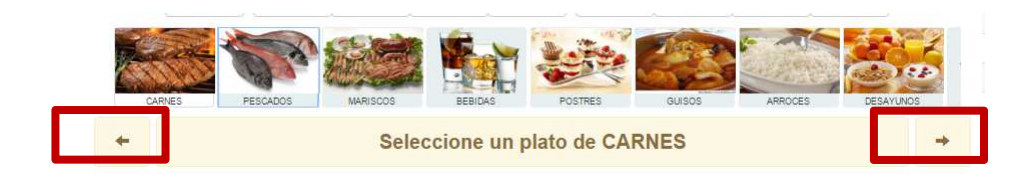

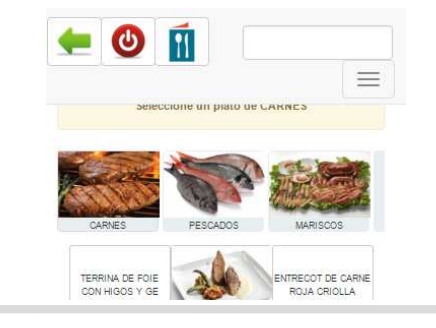

## Configuración Options**Swicth de Comportamiento. Control de Camareros**

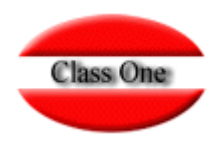

Control de Camareros. Si eres un usuario sin camarero te pedirá siempre al entrar en la Mesa que te identifiques. El procedimiento es muy sencillo, ya que nos muestra un plano con los camareros y deben de identificarse numéricamente por el código que se le haya asignado a cada camarero.

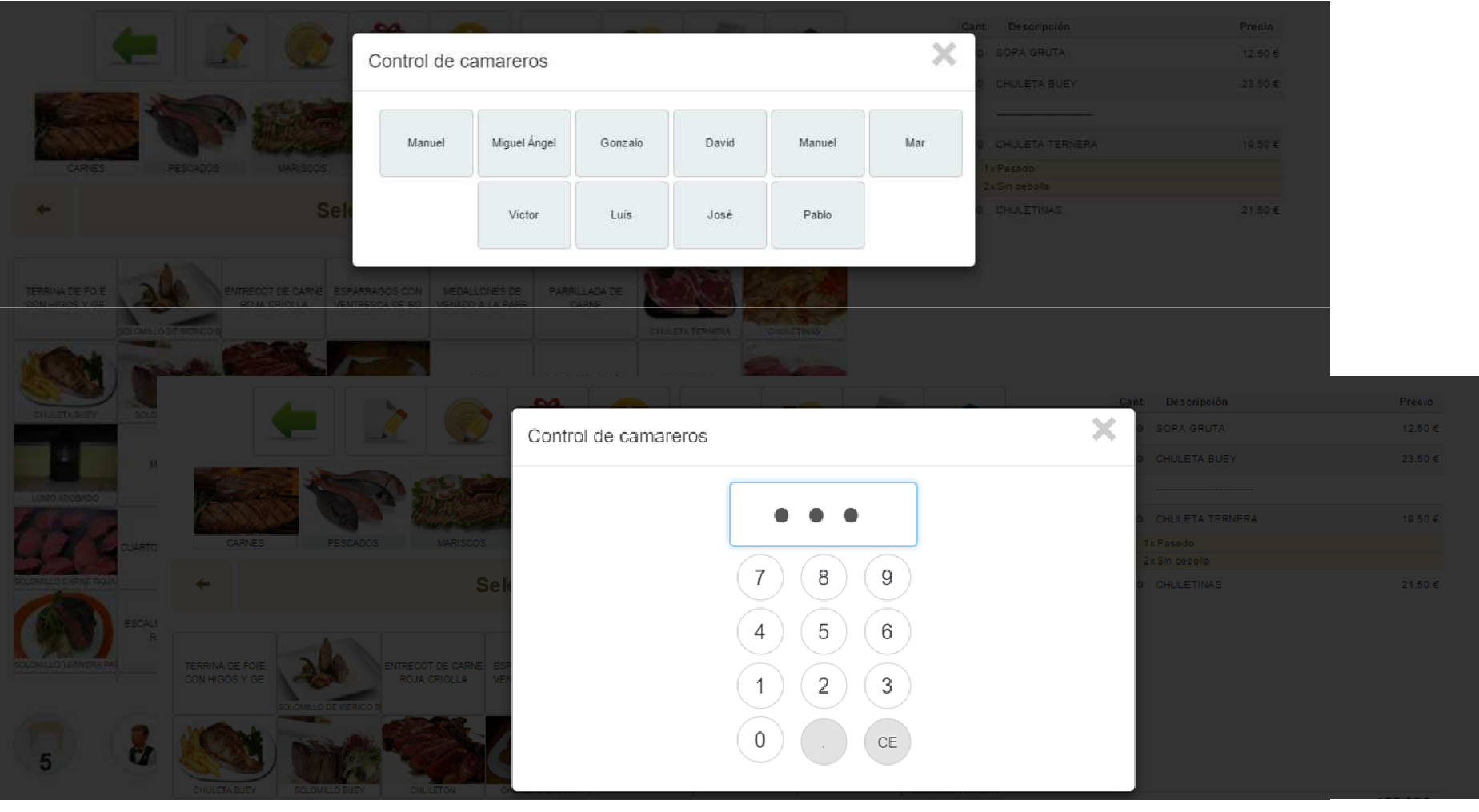

Class One | Hospitality Software & Advisory **<sup>6</sup>**

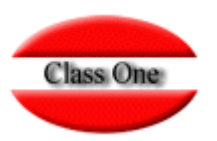

Ticket en Cola de Espera. Al añadir cola se haga tickets

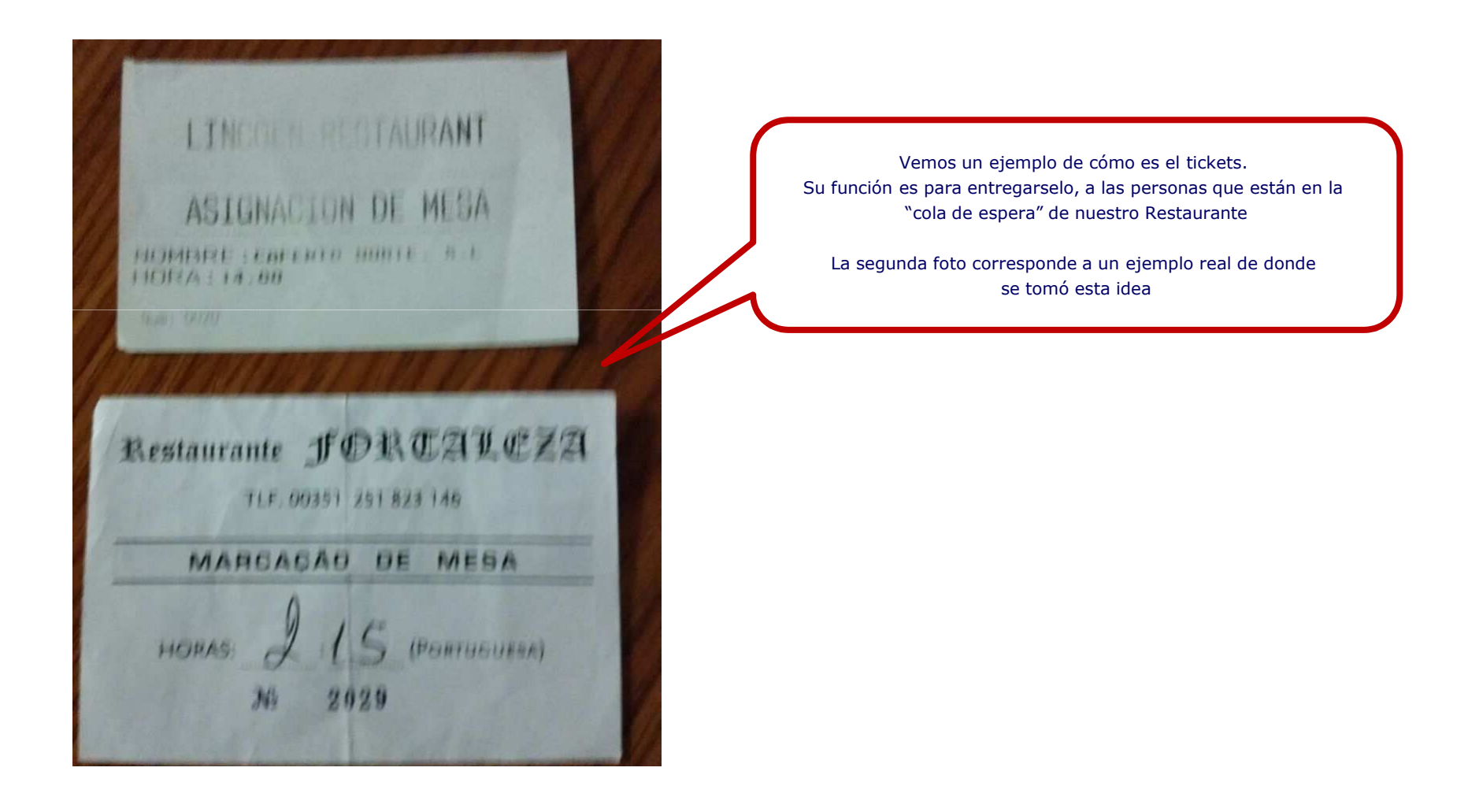

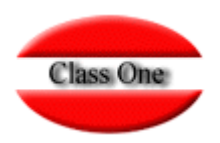

Mostrar Calificadores Automáticos. Cuando pulsas un producto y tiene cali ficadores automáticamente nos muestra los mismoswww.reservamime x dim Inicio x C ordenadores pant X C ordenadores pant X C ordenadores pant X C Partallas tactiles: X - 1  $\overline{p}$  x ← → C | mww.reservahotel.com:9090/restaurant/es/waiter/commands  $950 =$ [1] Aplicaciones **co** Class One España - ... G Google **C** Bancos **C** Utiles Class One C Aviones C ODTA's C Aplicaciones Hoteles C Musica C Otros marcadores Otros marcadores Cant. Descripción **Procin** 5.00 CHULFTA TERNERA  $19.50.6$ Iv Para hache 1x Al nunto 1x Pasado 1x Pasado Sin ceboll 1x Sin cebolla 4.00 ARROZ BOGAVANTE  $19.50 €$  $\overline{\mathbf{r}}$ Seleccione un plato de CARNES 1.00 SOLOMILLO DE IBERICO BRESEADO 18.00 € 193.50€ RNE ESPARRAGOS CON MEDALLONES DE PARRILLADA DE ENTRESCA DE BO VENADO A LA PAR CARNE  $SOIOMII1O D$ CO BRESEADO  $\Box$ **CARL AND THE** STEAK TARTARE PITU PALETILLA SOLOMILLO DE IBERICO BRESEADO Cantidad: 2.00 **CHINA DE POL** MORLINO TACOS TERNERA BISTEC MOLLEJAS ON PATATAS P  $\int_{-\infty}^{\infty}$ Poco hecho 9  $\overline{7}$ 8 麻 Al punto 5 6  $\overline{4}$ Pasado  $\begin{array}{|c|c|c|c|}\n\hline\n\text{ }} & \text{ 72.png}\n\end{array}$ 41368669-8994-496...jpg - B red-house.png  $\overline{\bullet}$   $\overline{\bullet}$  72.png  $Q$ **HOOBB**a 書  $\mathbf{R}$  $\bullet$  6 儞  $e$   $\epsilon$ 量 盾 商 圈  $\overline{1}$  $\overline{2}$ 3 Sin cebolla - 55.  $\mathbf{0}$ CE  $789.$  $4 5 6$  $X^1$  $\checkmark$  $1 \t2 \t3$ 

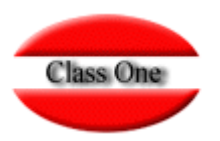

Mostrar Mapa de Mesas Si está configurado mapa de mesas nos mostraría un plano en vez de una MatrizCant. Descripción Precio  $\mathbf{H}$ Cant. Descripción en el proponente de la proponente de la proponente de la proponente de la proponente de la p Comedor 2 Terraza Terraza 2  $\overline{\mathbf{m}}$ Barra Comedor  $\left\langle \mathbf{r}\right\rangle$ Selecciona una mesa Comedor Comedor 2 Terraza Terraza 2 Selecciona una mesa  $\overline{3}$  $\overline{5}$  $\tilde{g}$ 7.01  $\overline{8}$  $\overline{q}$  $\bigcirc$   $\bigcirc$   $\bigcirc$  $0.006$  $0.00$  $\bullet$  0  $\overline{\mathbf{H}}$ No Mostrar en mapa en el móvil. Si  $\equiv$  estuviera el Mapa de Mesas diseñado y  $7|8|9$ activado y no activada la opción de Selecciona una mesa  $4)(5)(6)$  $\overline{\phantom{a}}$ Mesa en el móvil, si se activa esta opción no saldría el Mapa de Mesas y  $1)(2)(3)$ si la Matriz de Mesas.Barra Comedor  $0$  )  $\sqrt{cE}$ Comedor 2 Terraz 10  $11<sup>°</sup>$ 12 13  $14<sup>°</sup>$ 15

Class One | Hospitality Software & Advisory

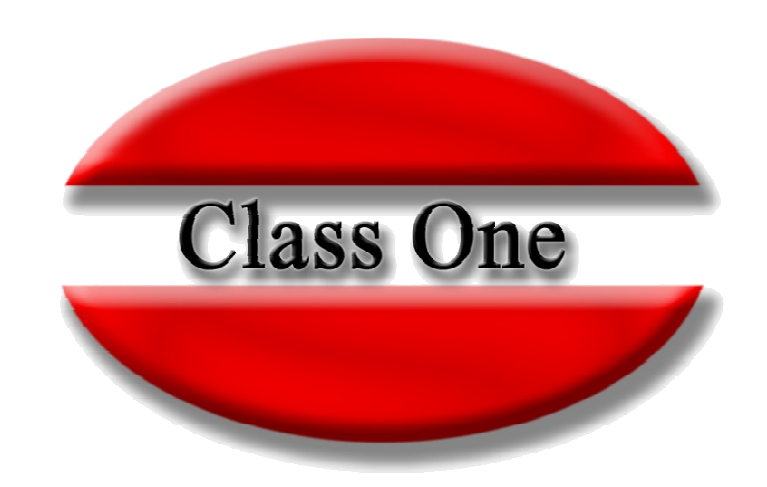

#### **Disclaimer**

El presente informe/documento es estrictamente confidencial <sup>y</sup> de uso interno de la Sociedad, <sup>y</sup> no podrá ser entregado, ni permitirse el acceso <sup>a</sup> terceros <sup>o</sup> hacer referencia al mismo en comunicaciones sin nuestro consentimiento previo por escrito.

Este documento ha sido preparado con fines exclusivamente informativos (nunca con carácter contractual) <sup>y</sup> refleja una serie de observaciones de carácter general sobre Class One.

Class One no acepta ningún tipo de responsabilidad frente <sup>a</sup> la Sociedad ni frente <sup>a</sup> ningún tercero como consecuencia de las decisiones <sup>o</sup> acciones que pueden ser adoptadas por la Sociedad basándose en el contenido de este documento.

En caso de contradicción <sup>o</sup> conflicto entre la versión electrónica <sup>y</sup> el documento físico, prevalecerá el documento físico.